# **ZADANIA WORD Tabele**

### **Zadanie 1**

Utwórz tabelę według wzoru poniżej.

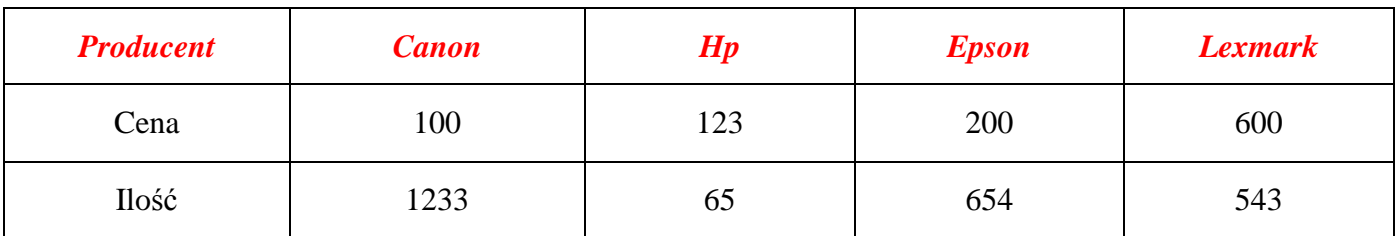

Dokonaj następującego formatowania:

- tekst w wierszach *wyśrodkuj w pionie i poziomie*,
- w wierszu nagłówkowym wprowadź *kolor czcionki czerwony*, *pogrubiony* oraz *pochylony*,
- *wysokość wierszy* ustaw na *1 cm*.

### **Zadanie 2**

Utwórz tabelę o następującym wyglądzie:

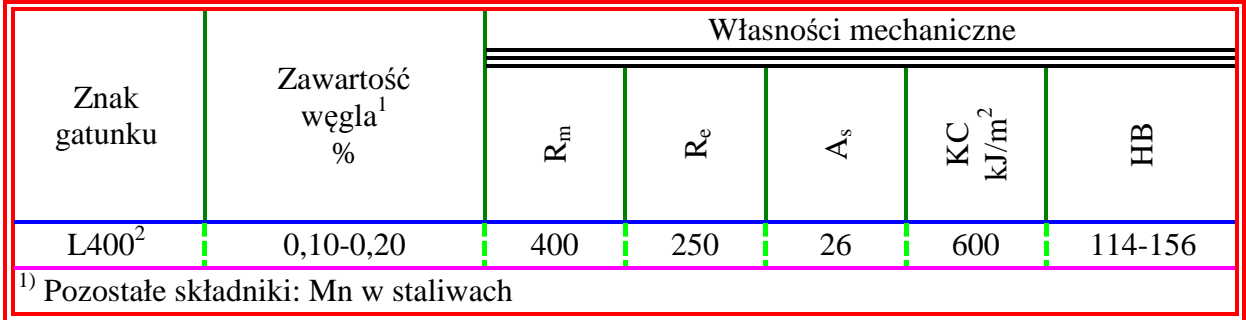

## **Zadanie 3**

Utwórz tabelę według wzoru.

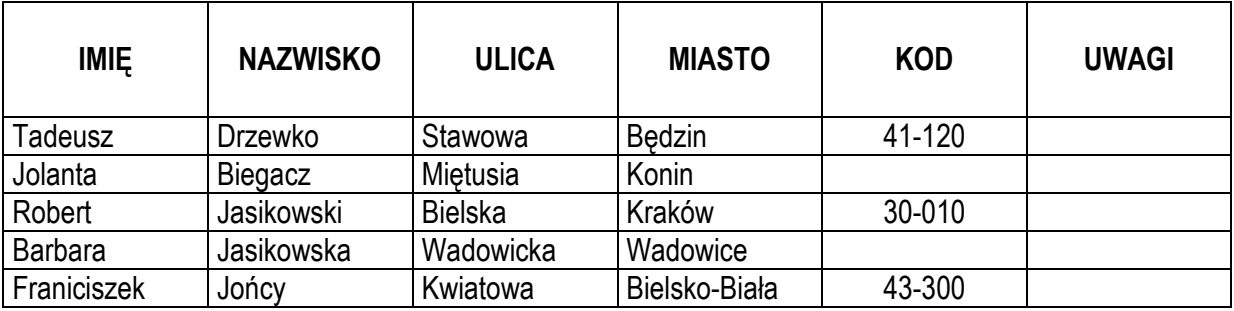

Dokonaj formatowania tabeli:

- ustaw *wysokość* wiersza nagłówkowego na *1,5 cm*,
- *wyśrodkuj* etykiety w *pionie i poziomie* oraz dokonaj ich *pogrubienia*,
- wiersz nagłówkowy *powtórz* na początku każdej strony,
- dokonaj *sortowania* tabeli zgodnie z alfabetem według *kolumny nazwisko.*

# **ZADANIA WORD**

# **Zadanie 4**

Utwórz następującą tabelę i dokonaj jej formatowania zgodnie ze wzorem:

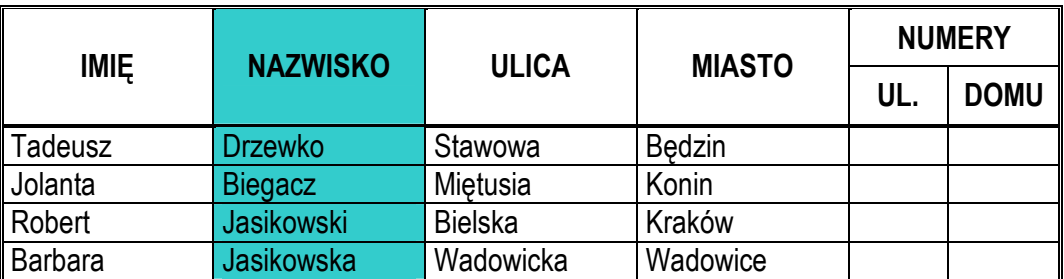

Dokonaj formatowania tej tabeli zgodnie z opisem:

- szerokość tabeli 14 cm, zachowaj linie obramowania jak we wzorze.
- etykiety wyśrodkuj w pionie i poziomie oraz dokonaj ich pogrubienia.
- wiersz nagłówkowy powtarzaj na każdej stronie.
- dokonaj cieniowania wiersza "NAZWISKO": użyj koloru niebieskiego.
- ustaw wysokość wiersza zawierającego dane na 1cm.

#### **Zadanie 5**

Utwórz następującą tabelę:

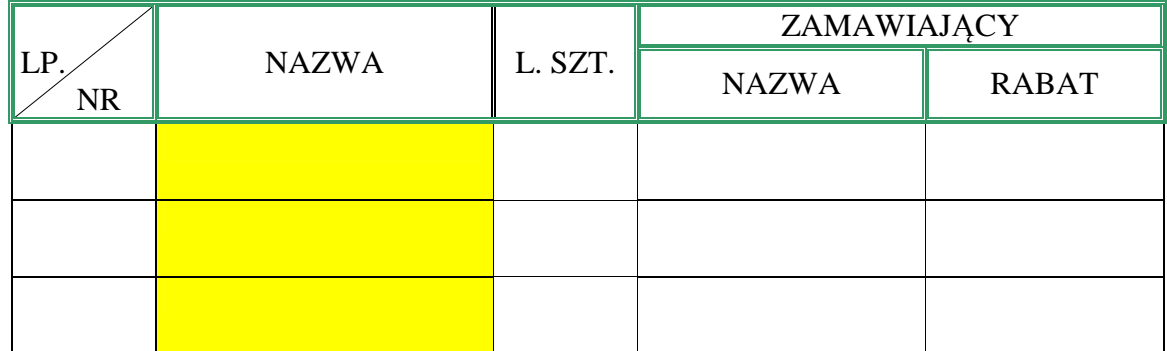

Dokonaj formatowania tej tabeli zgodnie z opisem:

- szerokość tabeli 12 cm, zachowaj linie obramowania jak we wzorze,
- etykiety wyśrodkuj w pionie i poziomie oraz dokonaj ich pogrubienia,
- wiersz nagłówkowy powtarzaj na każdej stronie,
- dokonaj cieniowania kolumny NAZWA: użyj koloru żółtego,
- ustaw wysokość wierszy dokładnie na 1cm.

### **Zadanie 6**

Utwórz tabelę zachowując formatowanie jak we wzorze poniżej.

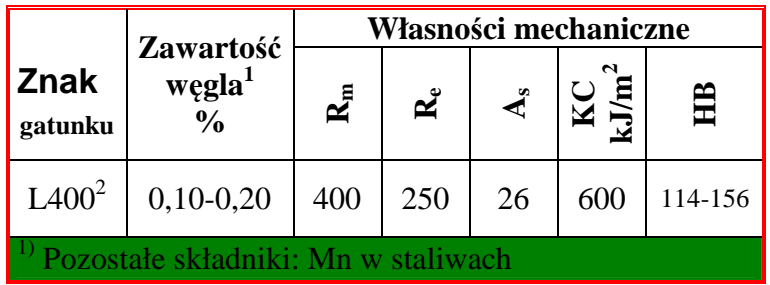

# **ZADANIA WORD**

Dokonaj formatowania tej tabeli zgodnie z opisem:

- szerokość tabeli 10 cm, zachowaj linie obramowania jak we wzorze,
- etykiety wyśrodkuj w pionie i poziomie oraz dokonaj ich pogrubienia,
- wiersz nagłówkowy powtarzaj na każdej stronie,
- dokonaj cieniowania wiersza "Pozostałe składniki": użyj koloru zielonego,
- ustaw wysokość wiersza zawierającego dane na 1cm.

#### **Zadanie 7**

Utwórz tabelę według wzoru poniżej.

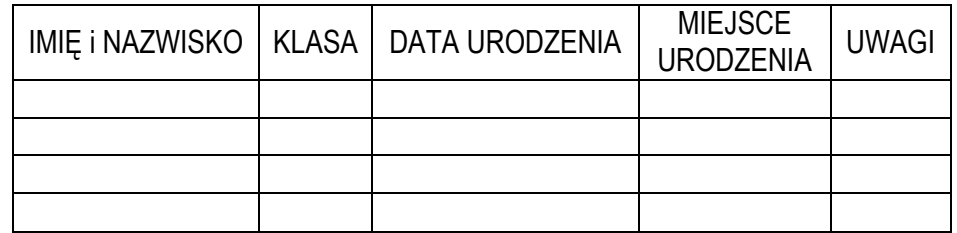

## **Zadanie 8**

Utwórz tabelę według wzoru i dokonaj jej formatowania.

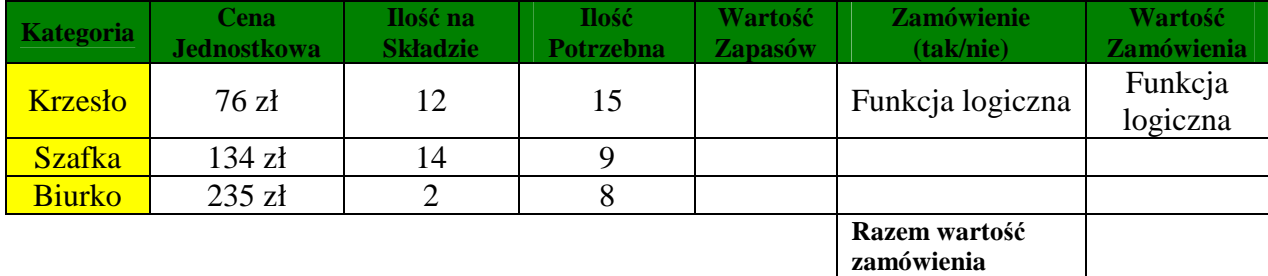

## **Zadanie 9**

Utwórz tabelę według podanego wzoru.

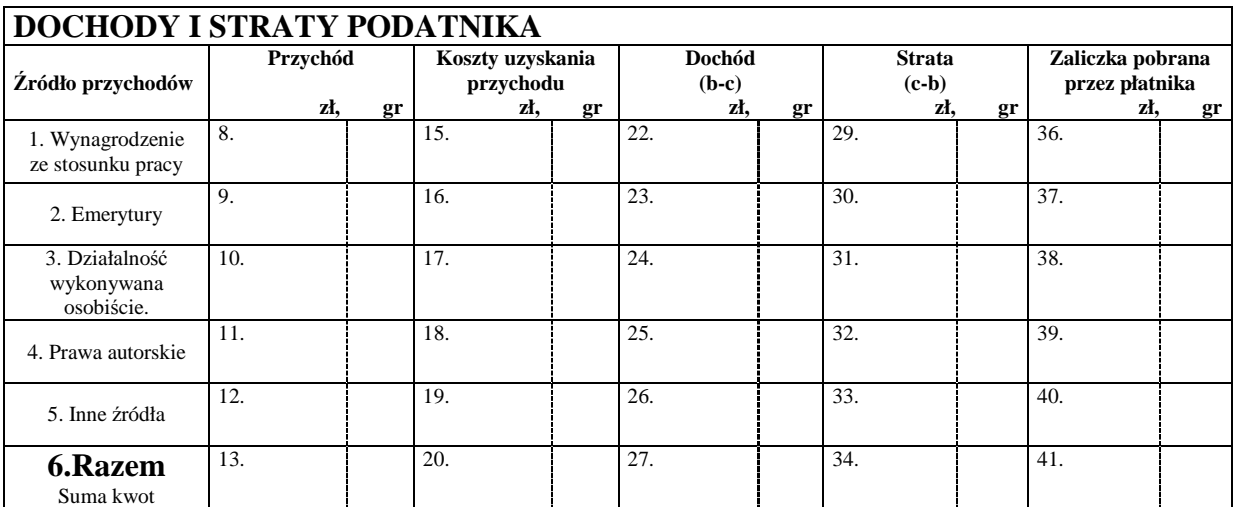